# Додаток АС ІРЦ

ІНСТРУКЦІЇ ДЛЯ ДИРЕКТОРІВ ЗАКЛАДІВ ОСВІТИ

до договору №60 від 25.05.2020р. про надання послуг «Введення у промислову експлуатацію та модернізацію системи автоматизації роботи інклюзивно-ресурсних центрів та її технічне адміністрування» між ДНУ «Інститут освітньої аналітики» та ТОВ «НОВІ ЗНАННЯ»

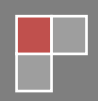

## **Зміст**

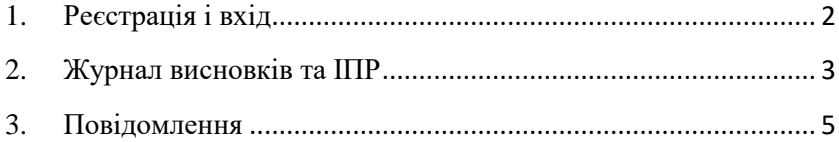

#### <span id="page-2-0"></span>**1. Реєстрація і вхід**

На головній сторінці додатку введіть свої логін та пароль відповідального в закладі освіти і натисніть кнопку «Вхід».

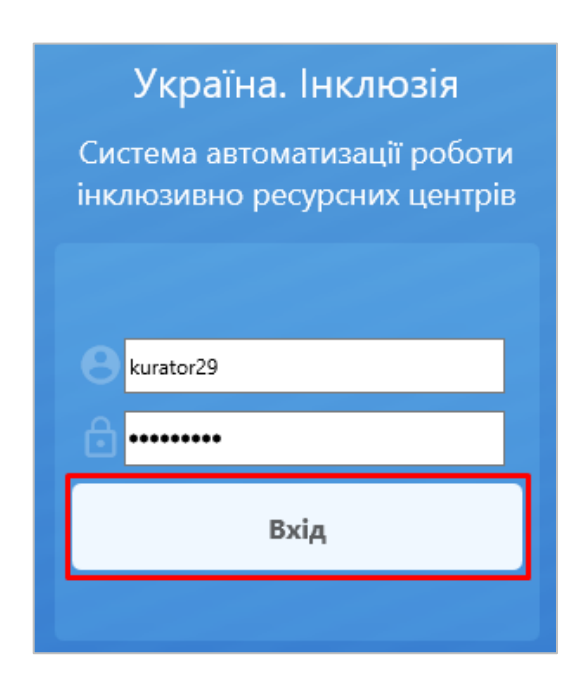

Якщо Ви не маєте даних для входу, зверніться до відповідального в органі управління освітою Вашого населеного пункту.

## <span id="page-3-0"></span>**2. Журнал висновків та ІПР**

Для перегляду списку взятих до роботи висновків та створених ІПР оберіть в головному меню пункт «Журнал висновків».

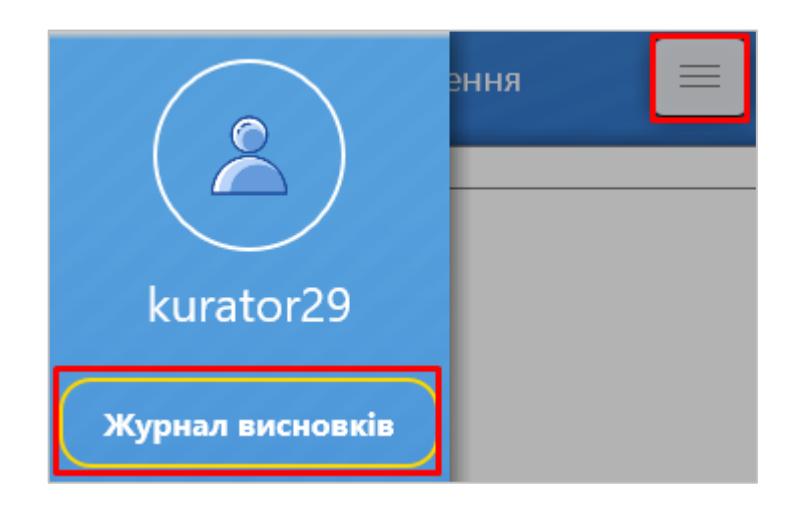

В «Журналі висновків» відображуються всі записи дітей, висновки яких заклад узяв до роботи. Для швидкого фільтрування переліку використовуйте рядок пошуку.

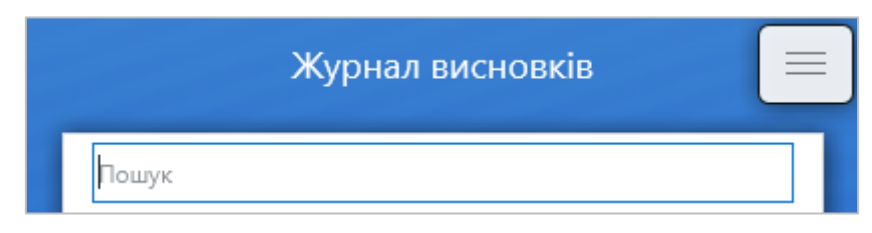

Після додавання висновку до роботи на основному порталі або формуванні на нього ІПР, Ви зможете завантажити ці документи у додатку.

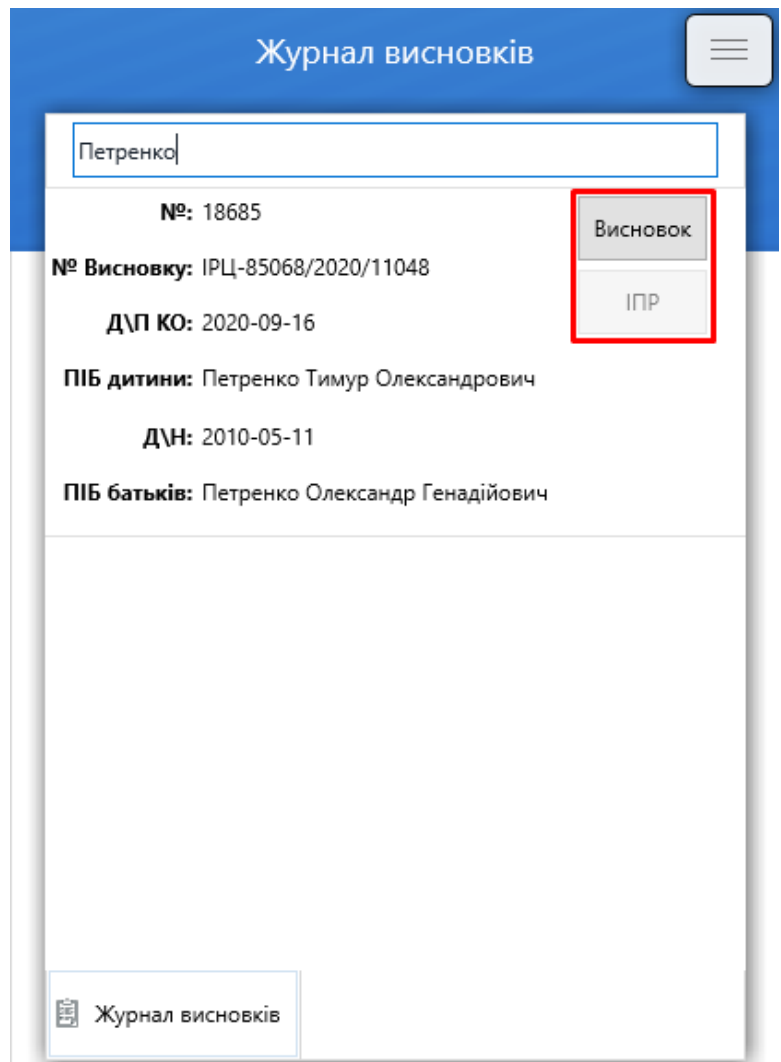

#### <span id="page-5-0"></span>**3. Повідомлення**

У розділі головного меню «Повідомлення» Ви зможете отримувати глобальні сповіщення системи та сповіщення від користувачів системи обласного рівня.

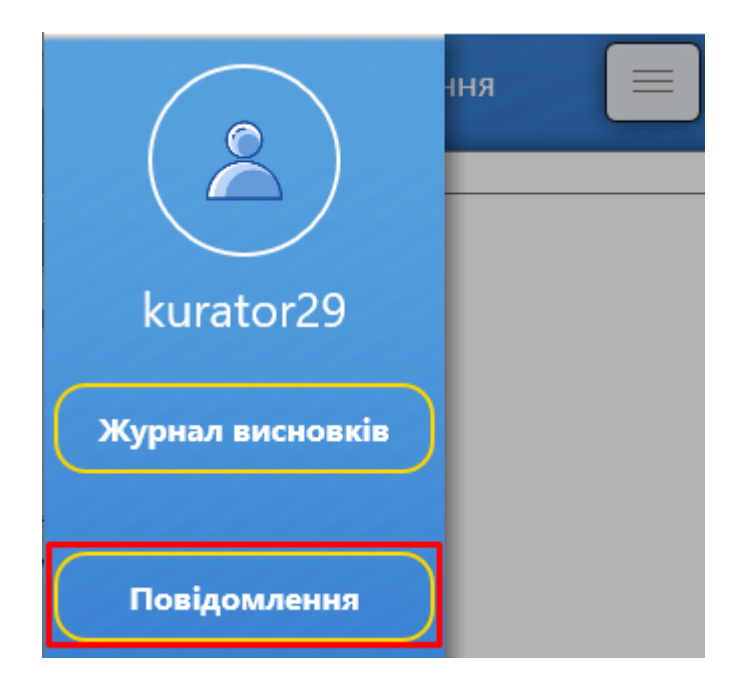